**Software** 

Greater China Technical Tips & News Hot Line:800-810-1970

2017-12-29

**NO CONDITA** 

### **Siemens PLM Software** 技術技巧及新聞

歡迎流覽《Siemens PLM Software 技術技巧及新聞》,希望它能成為 Siemens PLM Software 技術支援團隊將 Siemens PLM Software 最新產品更新、技術技巧及新聞傳遞給用戶的一種途徑

### **Date: 2017/12/29**

#### **NX Tips**

# *1. 快速適合窗口( fitting a view)*

在 NX12 版本中,可以通過在圖形視窗的空白處按兩下滑鼠左鍵的方式,快速實現適合窗 (Fit)的操作。

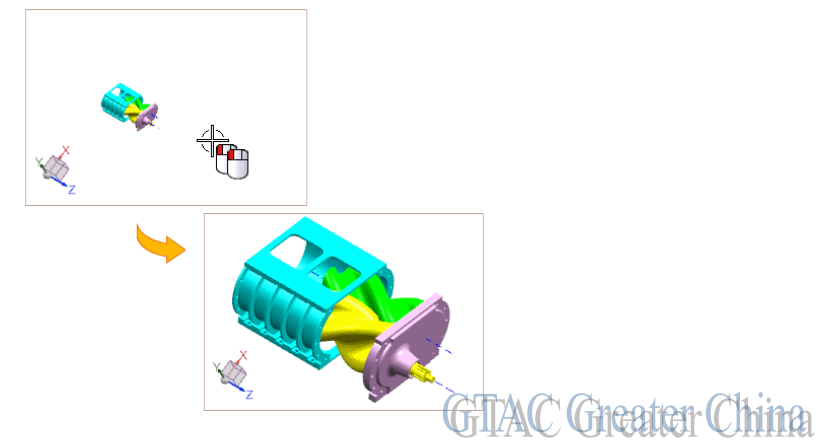

# *2. 使用 3D 盒方法選擇物體。*

在 NX12 中,我們可以通過 3D box 也就是 3D 盒的方式,更加準確的選中需要選擇的物 體。

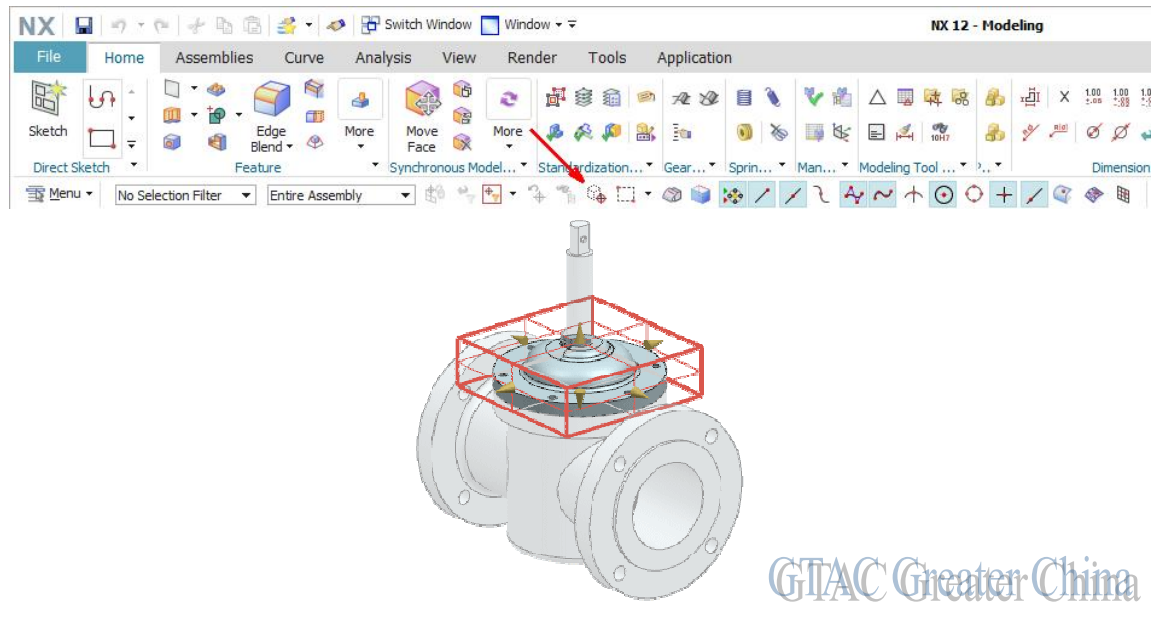

**Siemens PLM** Software

2017-12-29

### **Teamcenter Tips**

# *3. 如何獲取 AWC syslog 資訊?*

可以在用戶端通過以下步驟,獲取 Chrome,Firefox,Internet Explorer 的 syslog 資 訊。

#### Chrome

打開 AWC 登錄介面,按下 F12 進入調試模式。

登錄 AWC, 在 Network 頁面,選擇 login, 再展開 serverInfo 節點, 在 LogFile 部分 可以得到 syslog 資訊。

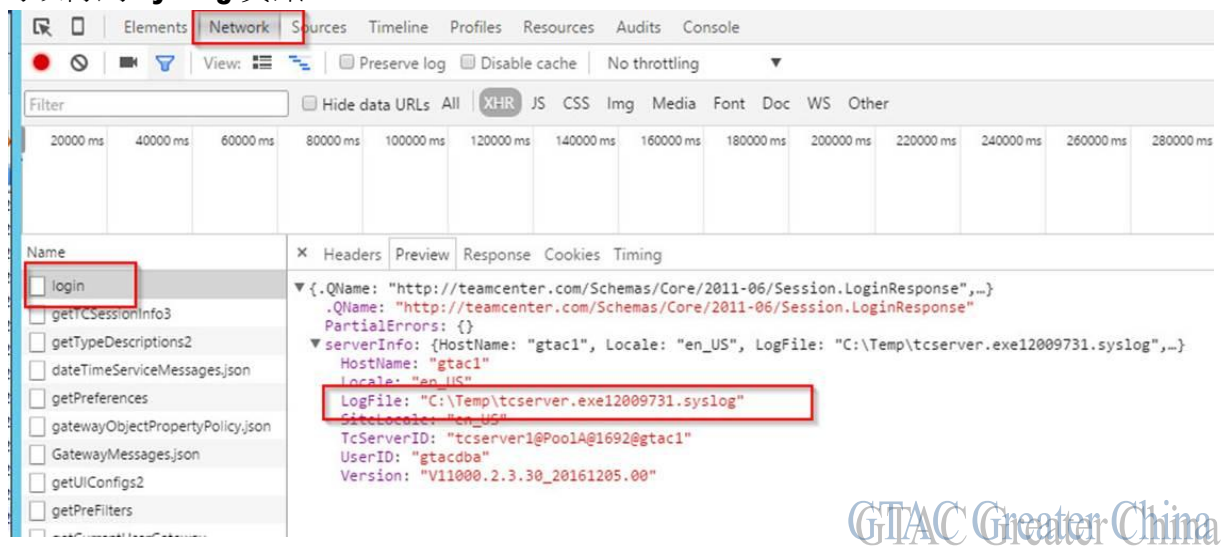

#### Firefox:

打開 AWC 登錄介面, 按下 F12

登錄 AWC, 選擇 Network 頁面à loginà Response, 再展開 serverInfo 節點, 在 LogFile 部分可以得到 syslog 資訊

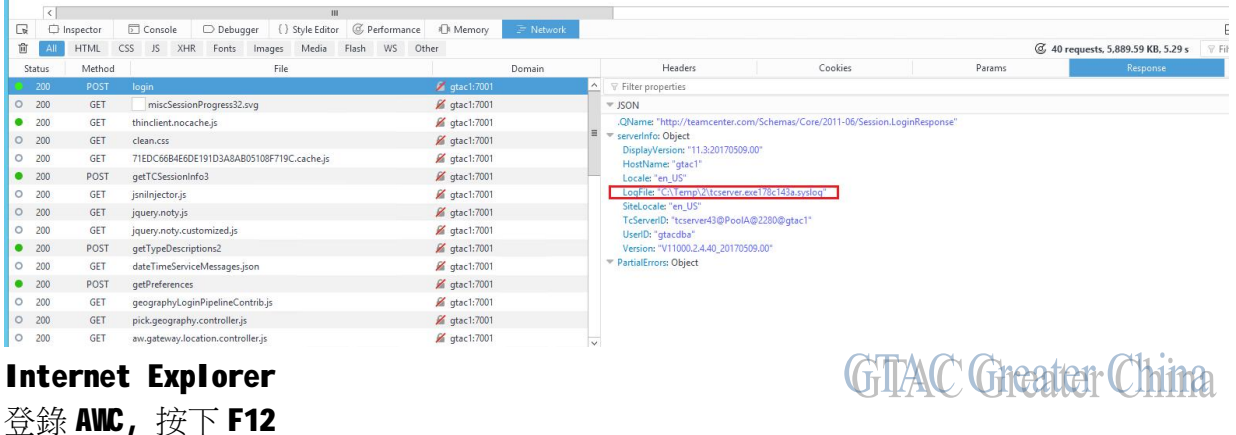

選擇 Network 頁面並按下綠色箭頭按鈕

# **SIEMENS**

**Siemens PLM** Software

Greater China Technical Tips & News Hot Line:800-810-1970

2017-12-29

# 輸入用戶名密碼登錄 AWC, 出現 找到登錄的 URL, 並查看 DETAILS

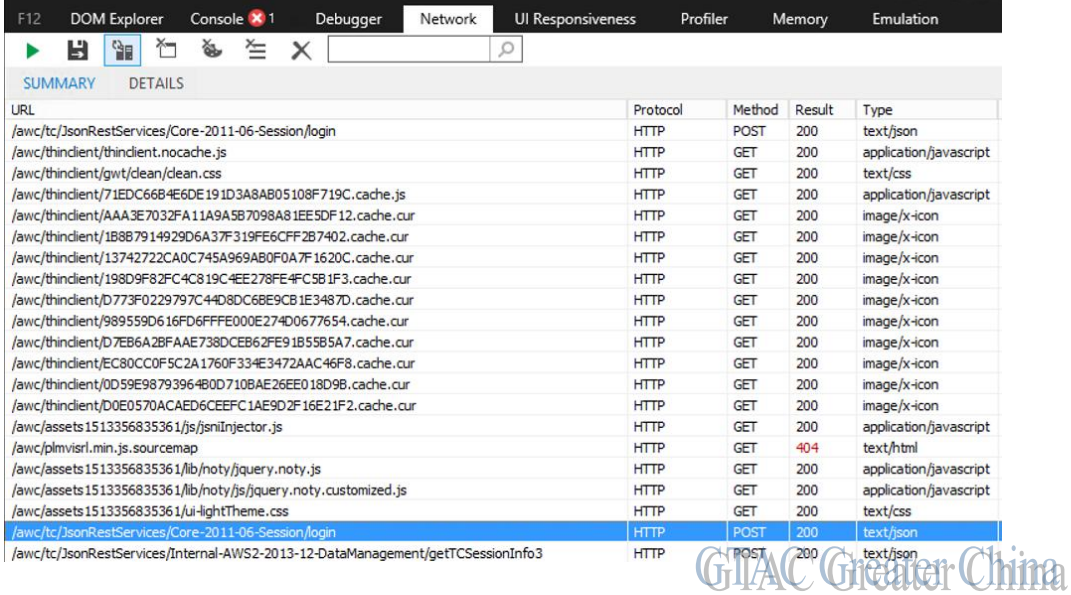

Greater China ME&S Service Team PRC Helpdesk (Mandarin): 800-810-1970/021-22086635 Taiwan Helpdesk (Mandarin): 00801-86-1970 HK Helpdesk (Cantonese): 852-2230-3322 Global Technical Access Center: <http://www.siemens.com/gtac> Siemens PLM Software Web Site: <http://www.plm.automation.siemens.com> Siemens PLM Software (China) Web Site: [http://www.plm.automation.siemens.com/zh\\_cn/](http://www.plm.automation.siemens.com/zh_cn/) 

此e-mail newsletter 僅提供給享有產品支援與維護的Siemens PLM 軟體使用者。當您發現問題或 希望棄訂,請發送郵件至 [helpdesk\\_cn.plm@siemens.com](mailto:helpdesk_cn.plm@siemens.com)聯繫,如棄訂,請在標題列中注明"棄 訂"